## Model Viewer Screenshot Bugfix

Sicher ist es dem ein oder anderen schon aufgefallen das der Model Viewer bei Zügen ziemlich merkwürdige Screenshots produziert.

Wie kann man das also beheben? (Danke an [@Yoshi](https://www.transportfever.net/index.php/User/21340-Yoshi/) für den Tip) 1. Erstmal den richtigen Ordner suchen XX:\Steam\steamapps\common\Transport Fever\mods\urbangames\_model\_viewer\_vehicle\_stage\_1\res\models\material\ 2. Die Datei gleisstage\_ballast.mtl öffnen 3. Richtige Stelle suchen

Code

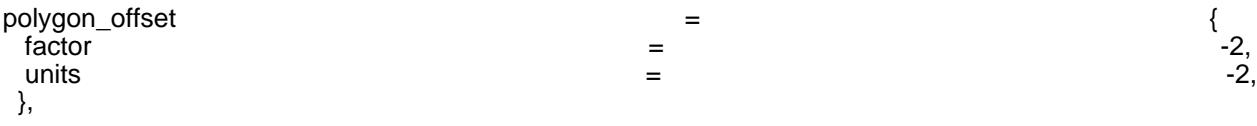

4. Das ganze wie folgt ändern

Code

polygon\_offset = {  $\mathsf{factor}$  = 0, units  $\qquad \qquad =$  0, },

5. Abspeichern und Voila, funktioniert wieder: